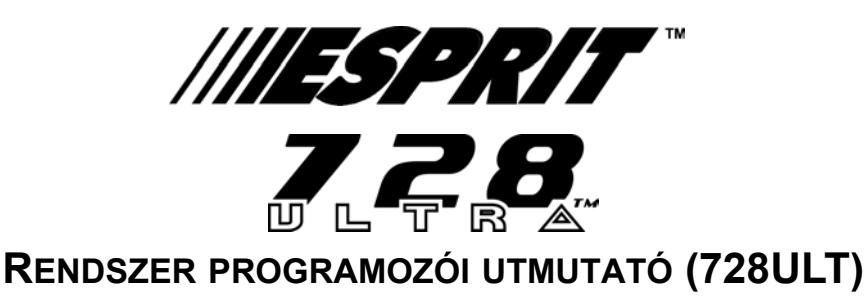

**Szoftver verzió 4.0**

### **TELEPÍTÕ KÓD (alapértelmezett: 282828)**

Teljes hozzáférés a programozáshoz, kivéve felhasználókódok (PIN). Nincs hozzáférés az élesítéhez/hatástalanításhoz. Használja a numerikus gombokat **[0]** - **[9]** között.

## **ZÓNA FELISMERÉS**

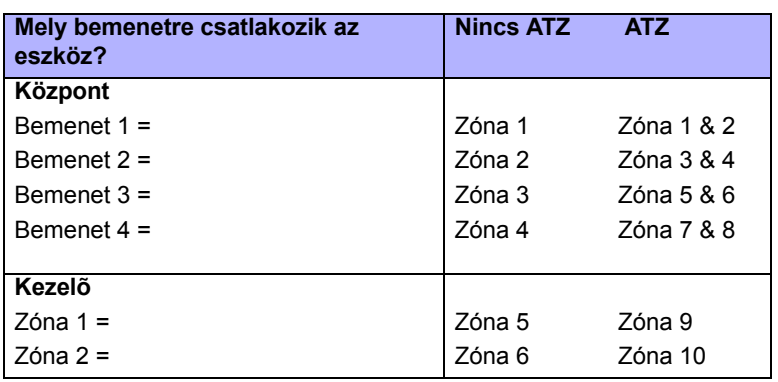

**Table 1:** *Zóna felismerés*

## **ADATCSOMAG SZEKCIÓ PROGRAMOZÁS**

Ez a módszer a Hexa programozással váltakozik (lásd 2. old.). A címek **000** - **043** és **300** - **527** 67 szekcióba vannak csoportosítva, ahol minden szekció négy címet tartalmaz (pl. szekció **00** = címek **000** - **003**). Ezzel a módszerrel 8 számjegyet programozhat (4 címet) kilépés és a címek újra bevitele nélkül.

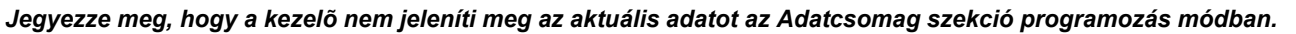

**Table 2:** *Adatcsomag szekció programozási mód*

- 1) **[ENTER]** + **[TELEPÍTÕ KÓD]** *(alap: 282828)* + **[7]**
- 2) Az **[ENTER]** és **[2ND]** gomb villog, jelezve, hogy programozási módban van
- 3) Adjon meg két számjegyet **[SZEKCIÓ]** (**00 67**)
- 4) Az **[ENTER]** gomb világít, míg a **[2ND]** gomb kialszik
- 5) Adjon meg 8 számjegyet **[ADAT]** a szekció programozáshoz
- 6) A kezelõ "csipog", jelezve, hogy a szekció programozva, az adat mentve és a szoftver a következõ szekcióba lépett
- 7) Folytassa a 4. lépéstõl vagy a **[CLEAR]** gombbal kiléphet a programozási módból

### **KEZELÕ HIBA KIJELZÕ**

A **[TBL]**/**[TRBL]** gombbal nézheti meg a hibákat. Minden világító gomb egy biznyos hibát jelez, lásd Table 3 alább. A **[CLEAR]** gombbal kilép a hiba kijelzõbõl.

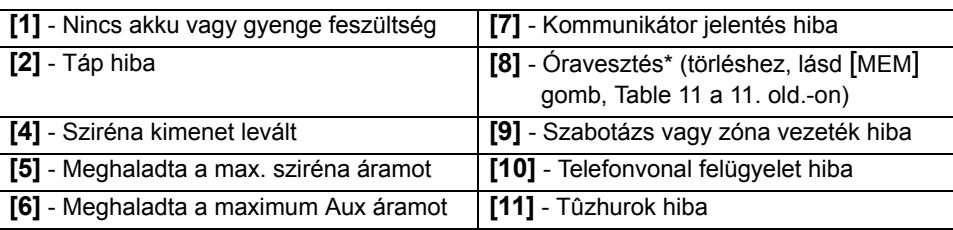

#### **Table 3:** *Hiba kijelzõ*

## **HEXA PROGRAMOZÁS**

Ez a módszer az Adatcsomag szekció programozással váltakozik (lásd 1. old.). A címek **000** - **043** és **300** - **527** között programozhatók a Hexa programozási móddal. Ebben a módban, bármilyen hexadecimális értéket megadhat 0 - F között, ahol a gombok **[1]** - **[9]** között a számokat jelentik 1 - 9 között; a többi gomb hexadecimális értéket jelent A - F között, lásd 1. ábra alább.

#### **Table 4:** *Hexa programozási mód*

- 1) **[ENTER]** + **[TELEPÍTÕ KÓD]** *(alap: 282828)*
- 2) Az **[ENTER]** gomb villog, jelezve, hogy programozási módban van
- 3) Adja meg a kívánt 3 számjegyet **[CÍM]**
- 4) A kezelõ kijelzi az erre a címre jelenleg mentett 2-jegyû adatot, lásd 1. ábra lent
- 5) Adja meg a 2 számjegyet **[ADAT]**, de ne nyomjon [ENTER]-T, a szoftver automatikusan menti az adatot
- 6) Folytassa a 2. lépéstõl vagy a **[CLEAR]** gombbal kiléphet programozási módból

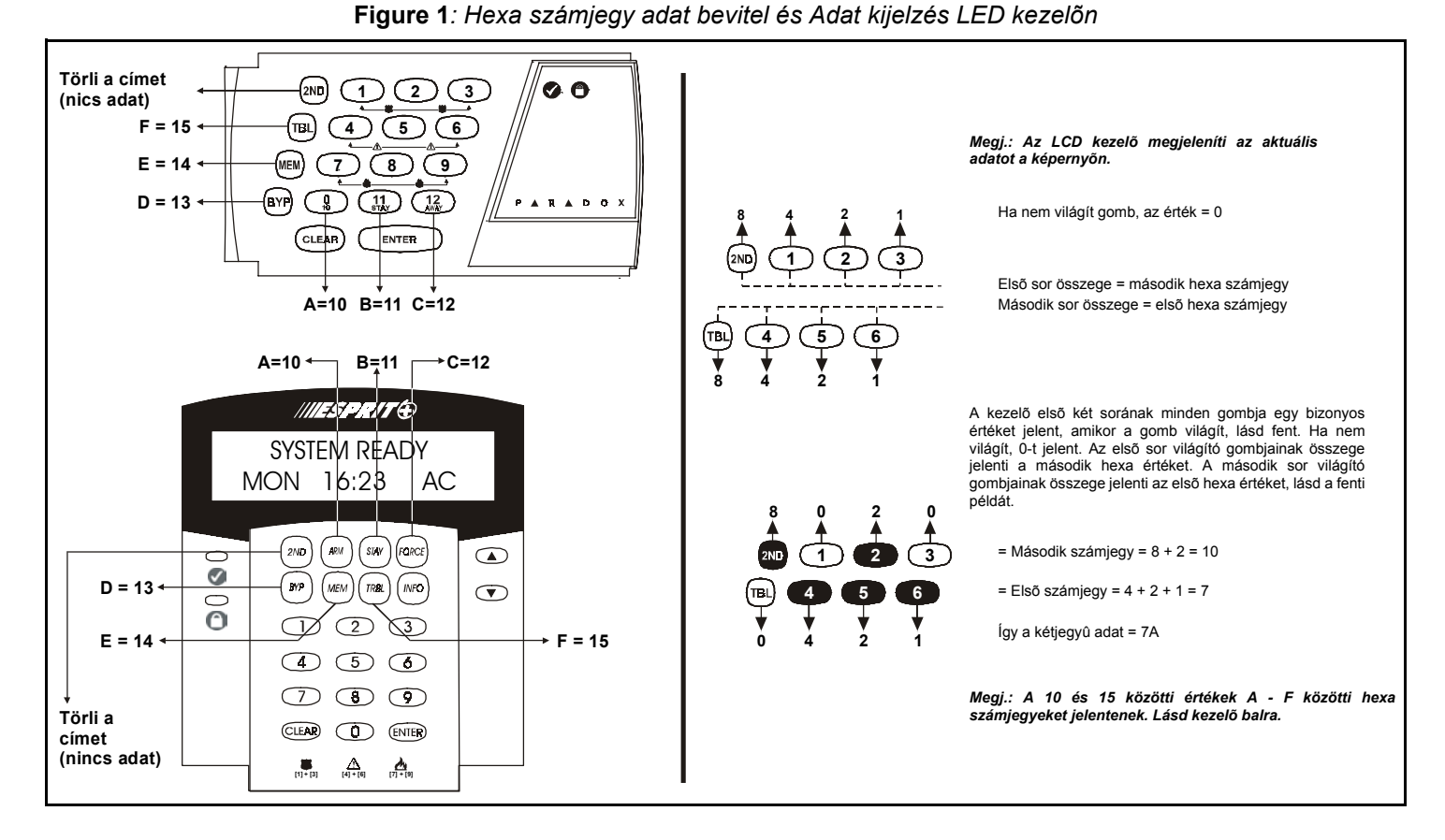

# **TELEPÍTÕ / KÖZPONT VÁLASZ OPCIÓK**

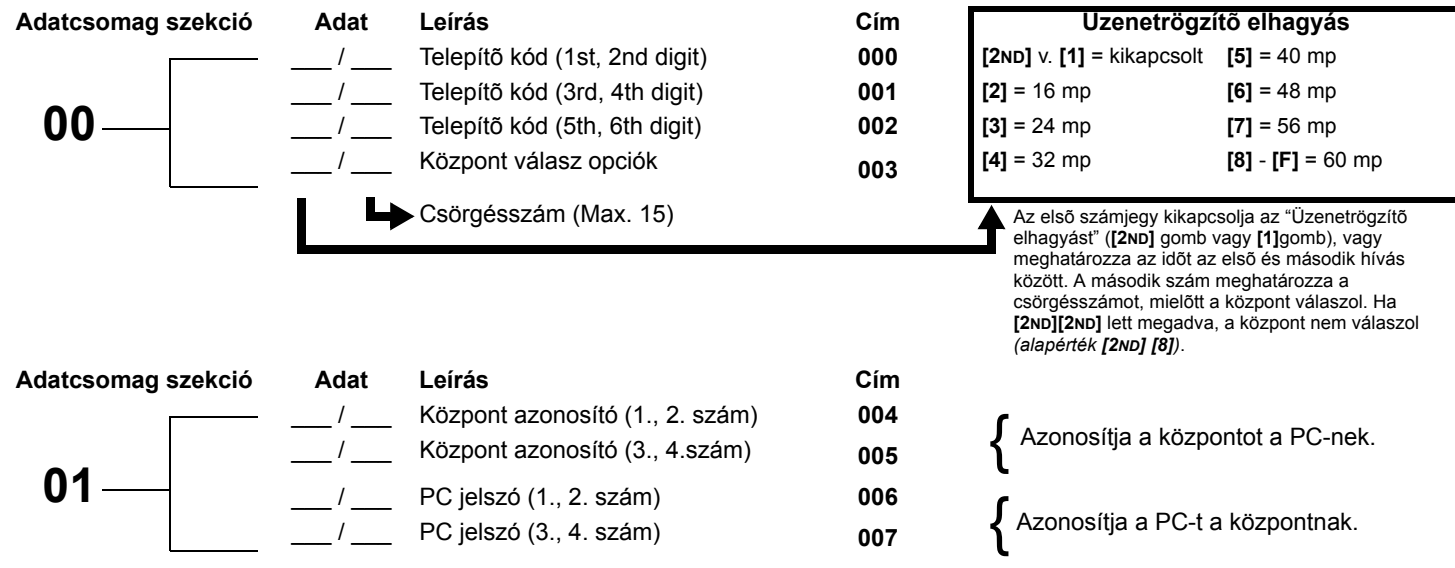

*Esprit 728 Ultra* **- 2 -** *Programming Guide*

# **TELEFON- ÉS ÜGYFÉLSZÁMOK**

Ha csak egy távfelügyelet telefonszámot használ, programozza ugyanazt a telefonszámot telefonszám 1 és 2-re. Ha csak egy ügyfélszámra van szüksége, ugyanazt a számot kell megadnia ügyfél "A" és "B"-re.

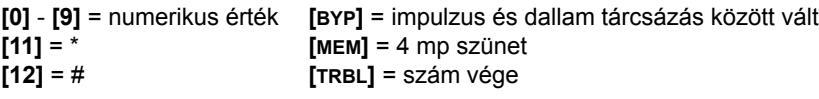

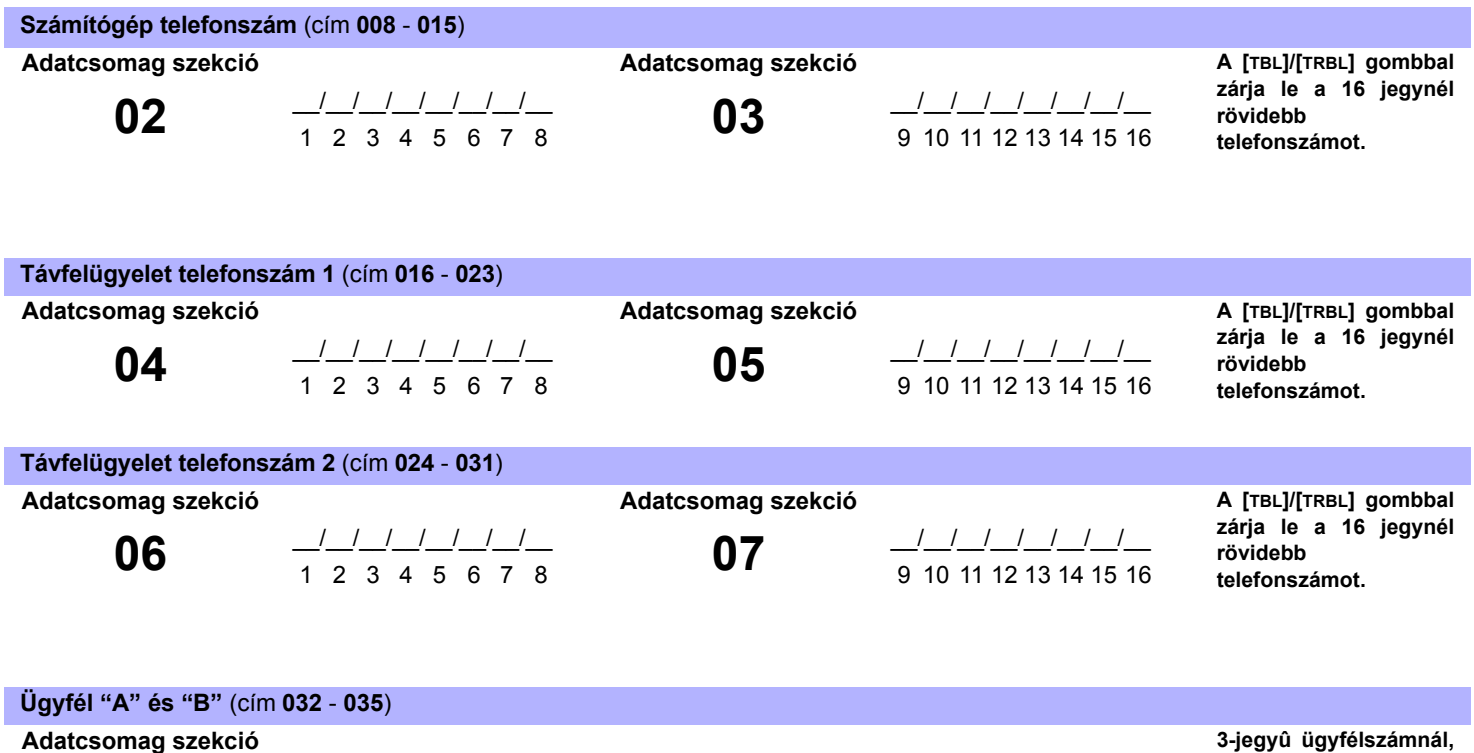

**08**  $\frac{1}{1}$   $\frac{1}{2}$   $\frac{1}{3}$   $\frac{1}{5}$   $\frac{1}{6}$   $\frac{1}{7}$   $\frac{1}{8}$ **A B**

**elsõ jegyként "kihagy" ([2ND]) gombot nyomjon.**

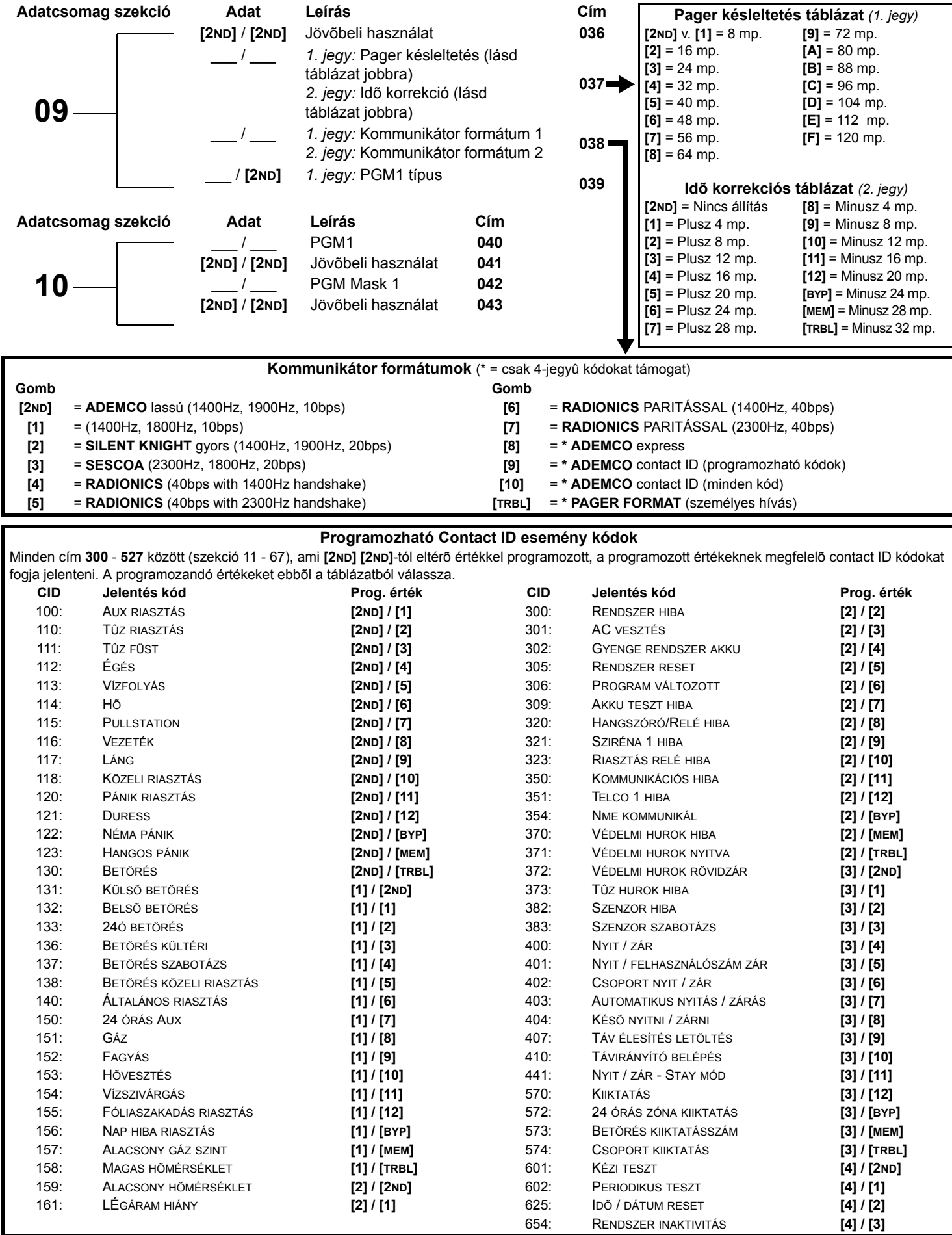

## **JELENTÉS KÓDOK**

Minden számjegy **[1]** - **[F]** között érvényes. **[2ND]** = a számjegy nem krül jelentésre, kivéve Contact ID programozható kódok. egyszerû szám jelentéshez, adjon meg "kihagyást" (**[2ND]**) elsõ számjegyként *(alap = [2ND] / [2ND])*.

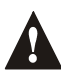

*FF megadásával programozhatja az alapértelmezett Ademco Contact ID jelentés kódokat, amikor Ademco Contact ID (programozható kódok) vagy Pager jelentés formátumokat használ.*

*Ha Contact ID formátumot választ (minden kód), a címeket 300 - 527 (szekció 11 - 67) nem kell programozni. Contact ID (minden kód) választásához, állítsa be [10] gombot 09 szekcióban/038 címen mindkét távfelügyelet számra (lásd 4. old.).*

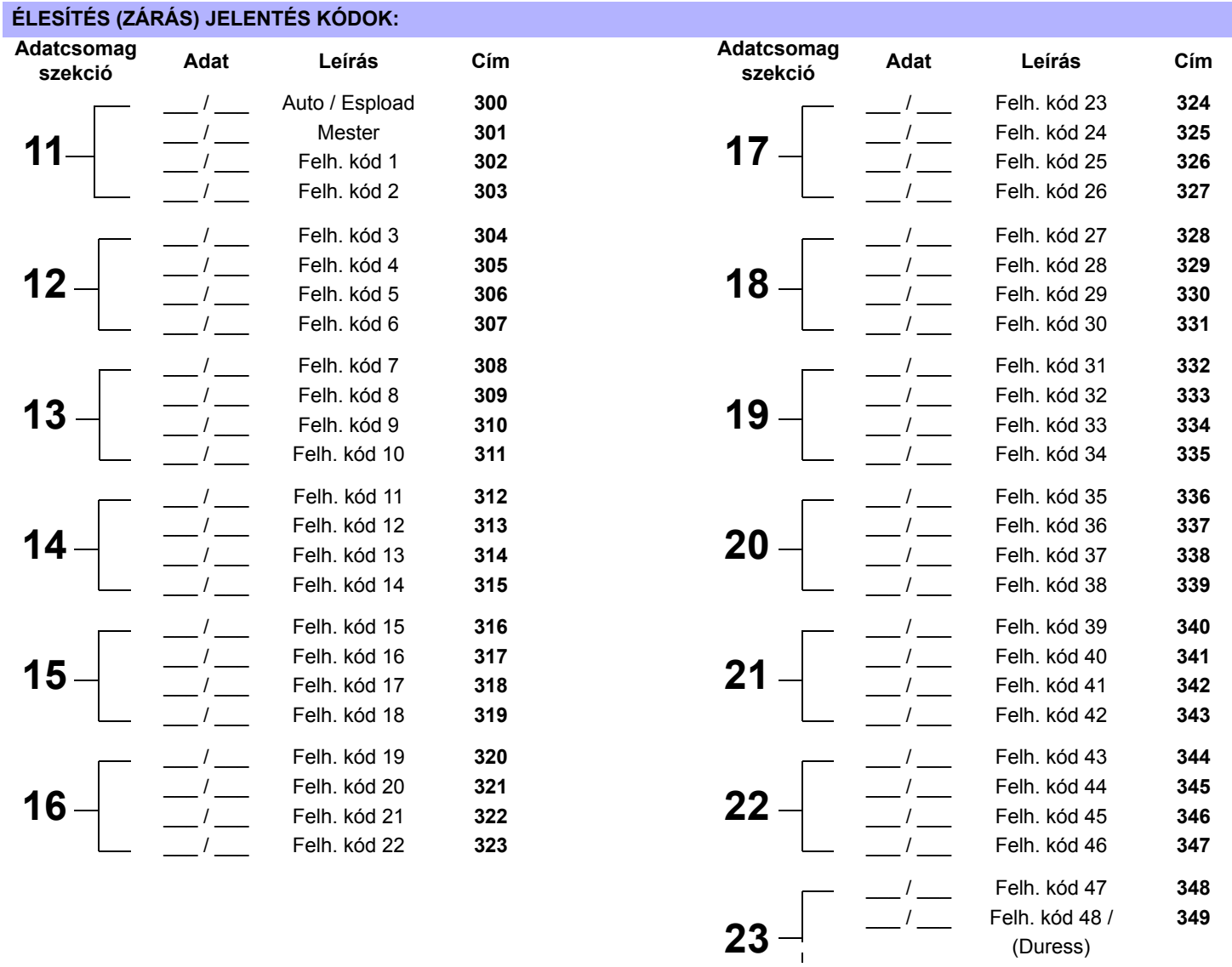

Folytatás köv. oldalon.

#### **HATÁSTALANÍTÁS (NYITÁS) JELENTÉS KÓDOK** *(reset kód "üres")*

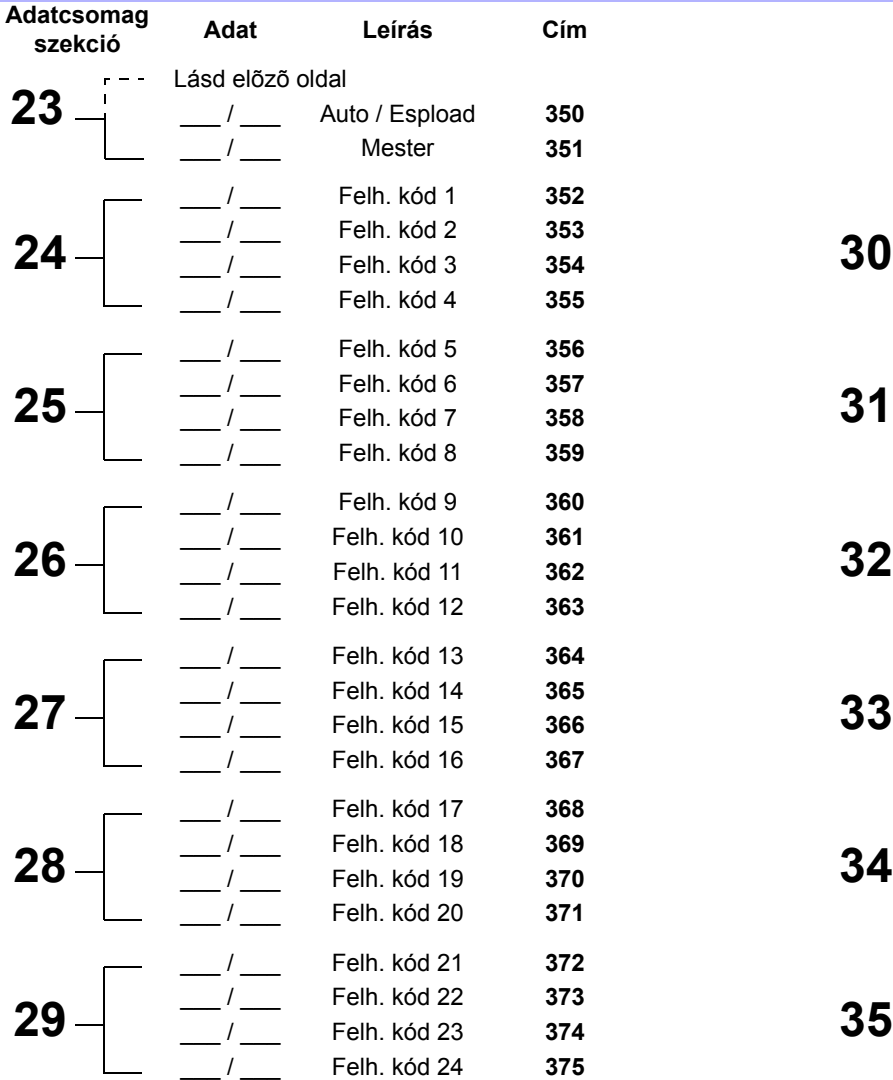

# **Adatcsomag szekció Adat Leírás Cím Adatcsomag**   $\overline{ }$

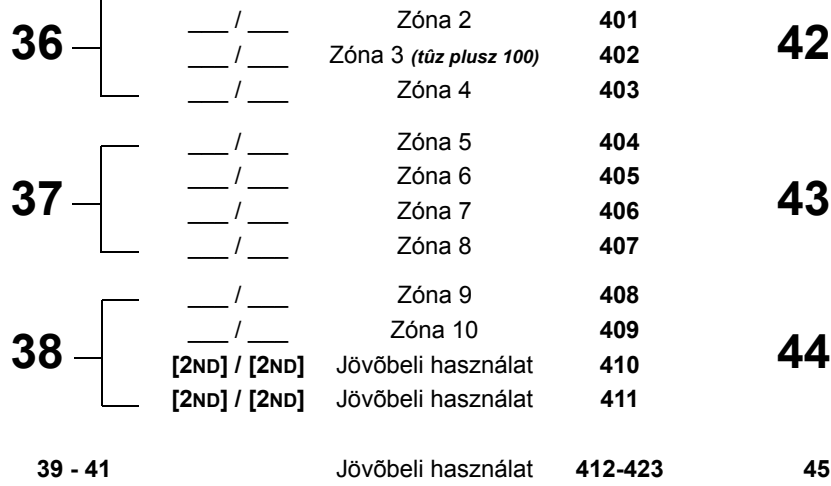

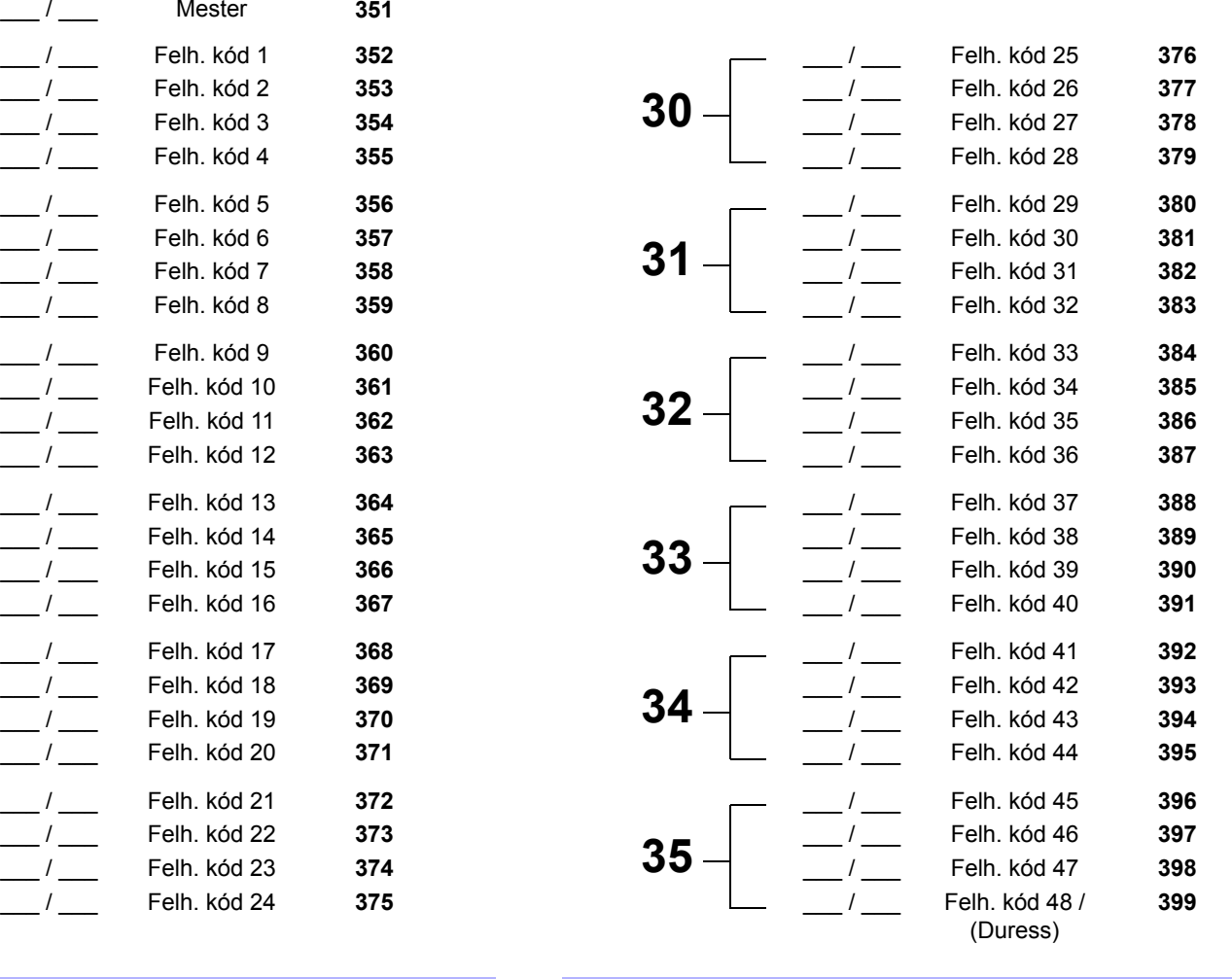

#### **RIASZTÁS JELENTÉS KÓDOK ZÓNA 1 - 10-re: RIASZTÁS VISSZAÁLL JELENTÉS KÓDOK ZÓNA 1 - 10-re**

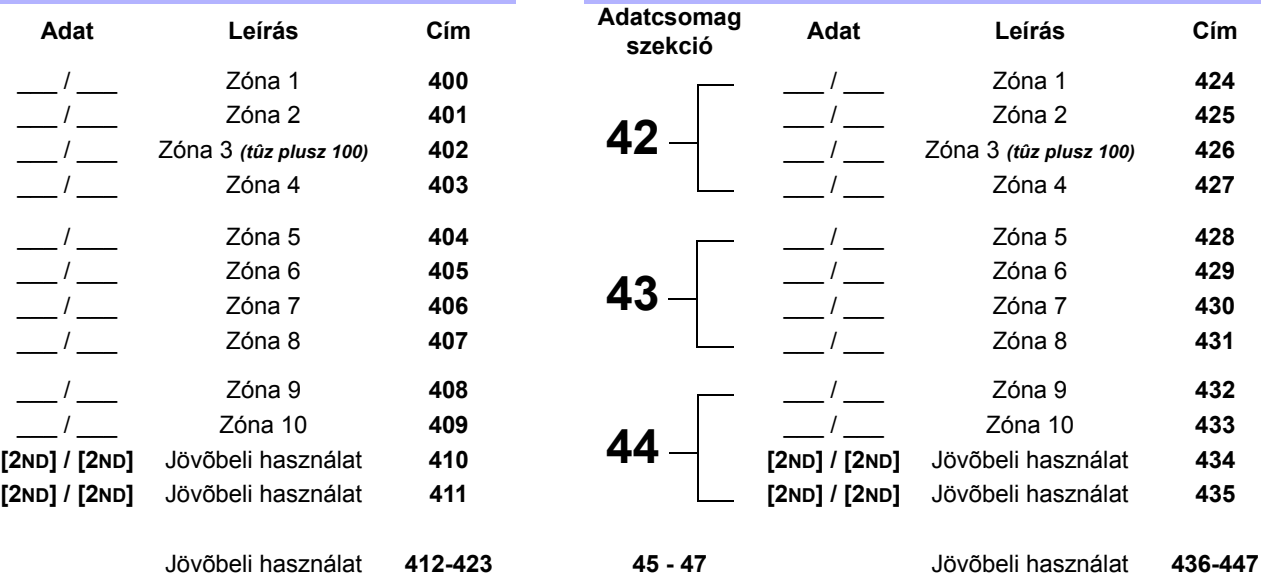

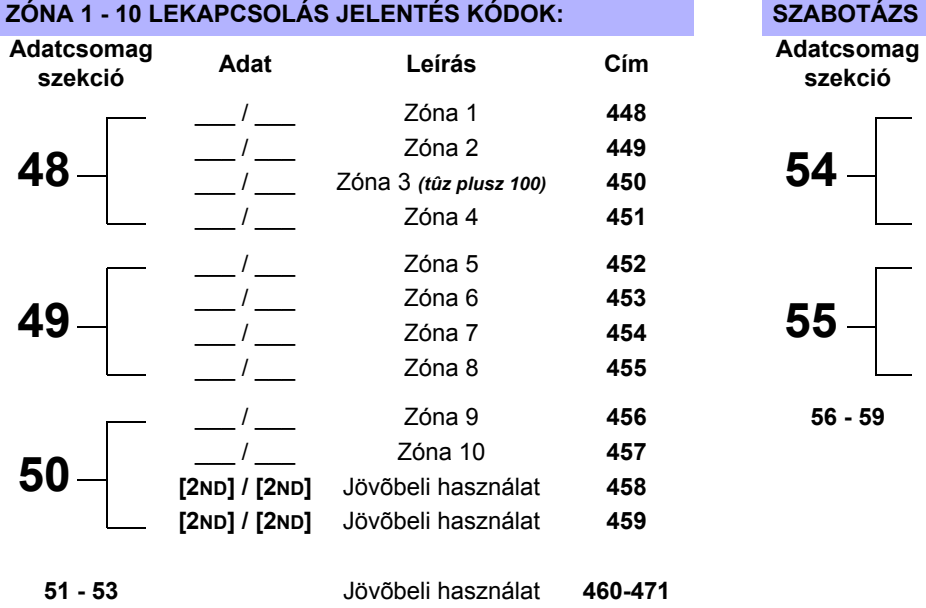

# **ZÓNA 1 - 10 LEKAPCSOLÁS JELENTÉS KÓDOK: SZABOTÁZS 1 - 4, 5 ÉS 7 JELENTÉS KÓDOK**

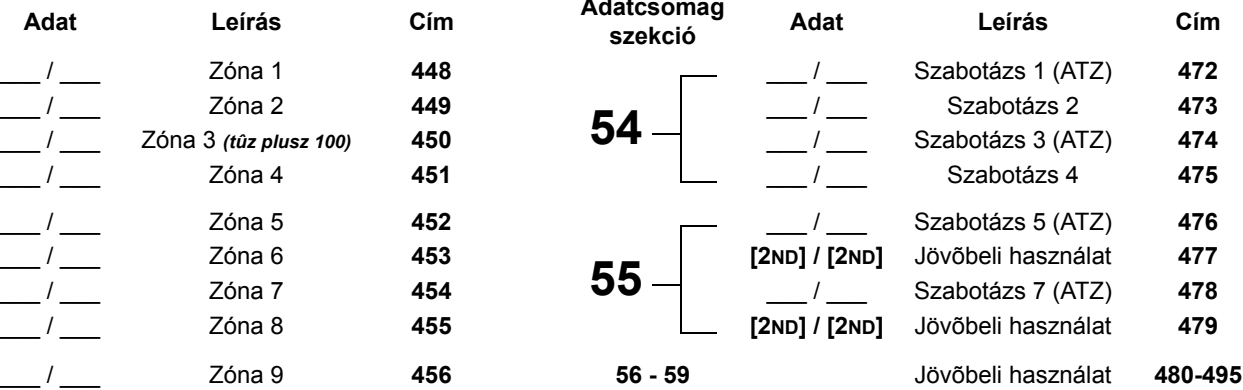

# **HIBA JELENTÉS KÓDOK:**

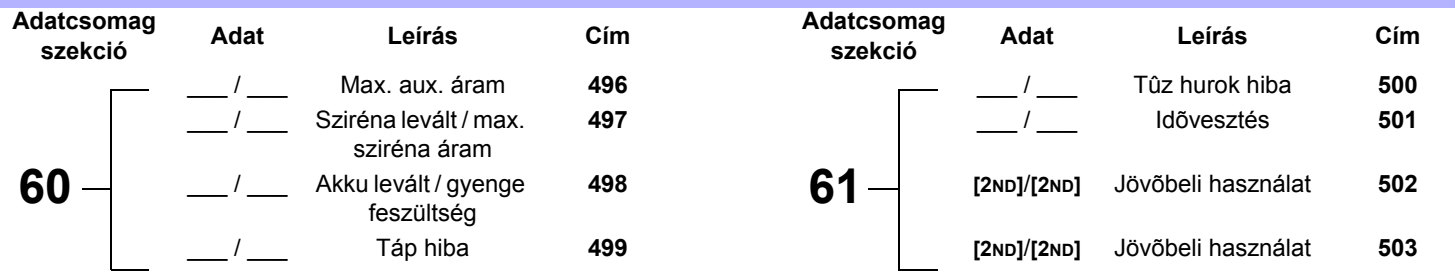

## **HIBA VISSZAÁLL JELENTÉS KÓDOK:**

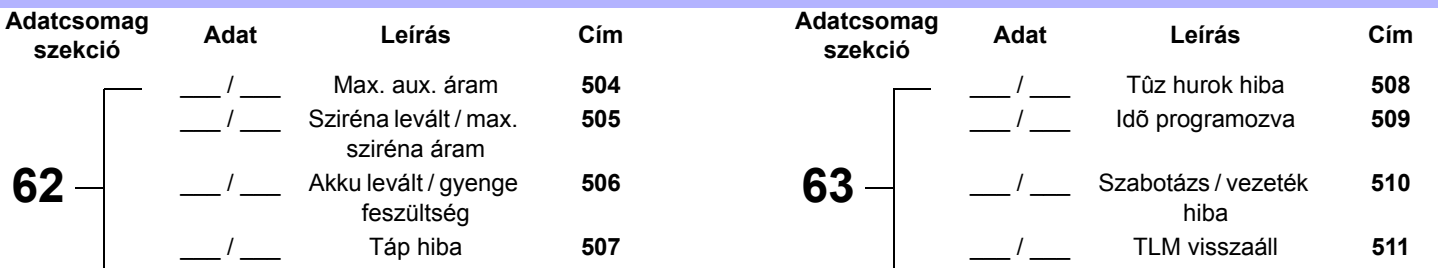

# **SPECIÁLIS JELENTÉS KÓDOK:**

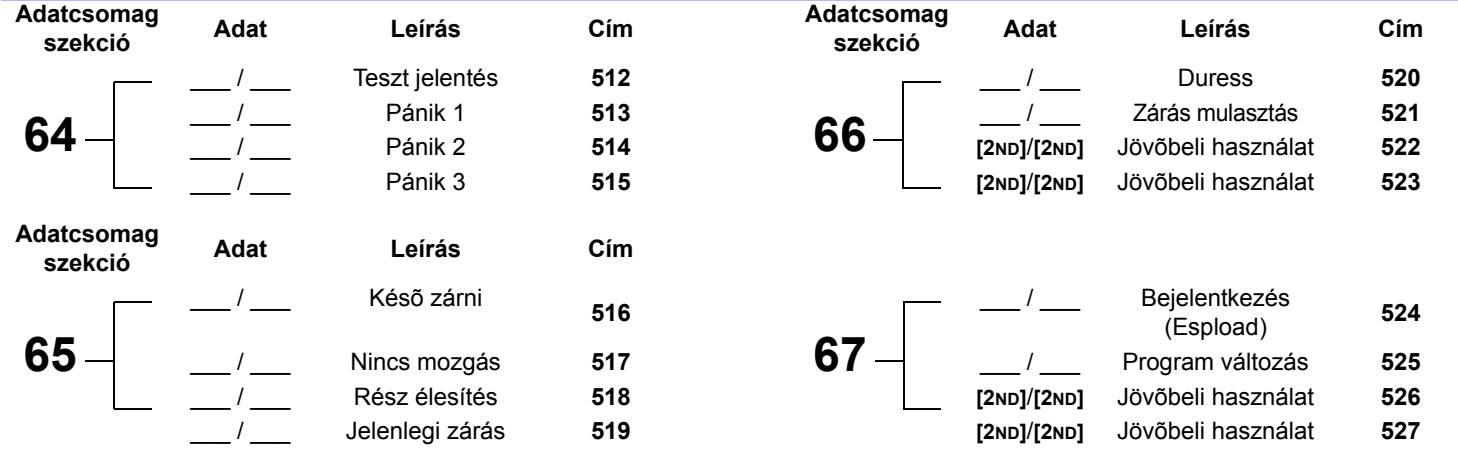

## **DECIMÁLIS PROGRAMOZÁS**

A decimális programozási móddal programozzuk a rendszer összes óráját. Ez a mód 3-jegyû címeket használ **044** - **061** között és minden cím **000** - **255** közötti értékkel van programozva.

#### **Table 5:** *Decimális programozási mód*

- 1) **[ENTER]** + **[TELEPÍTÕ KÓD]** *(alap: 282828)*
- 2) Az **[ENTER]** gomb villog, jelezve, hogy programozási módban van
- 3) Adjon meg 3 számjegyet **[CÍM]** (**044 061**)
- 4) A kezelõ kijelzi az erre a címre mentett aktuális 3-jegyû adatot, lásd Figure 2 lent
- 5) Adjon meg 3 jegyet **[ADAT]** (000 255), ne nyomjon [ENTER]-t, a szoftver automatikusan menti az adatot
- 6) Folytassa a 2. lépéstõl vagy **[CLEAR]** gombbal kiléphet programozási módból

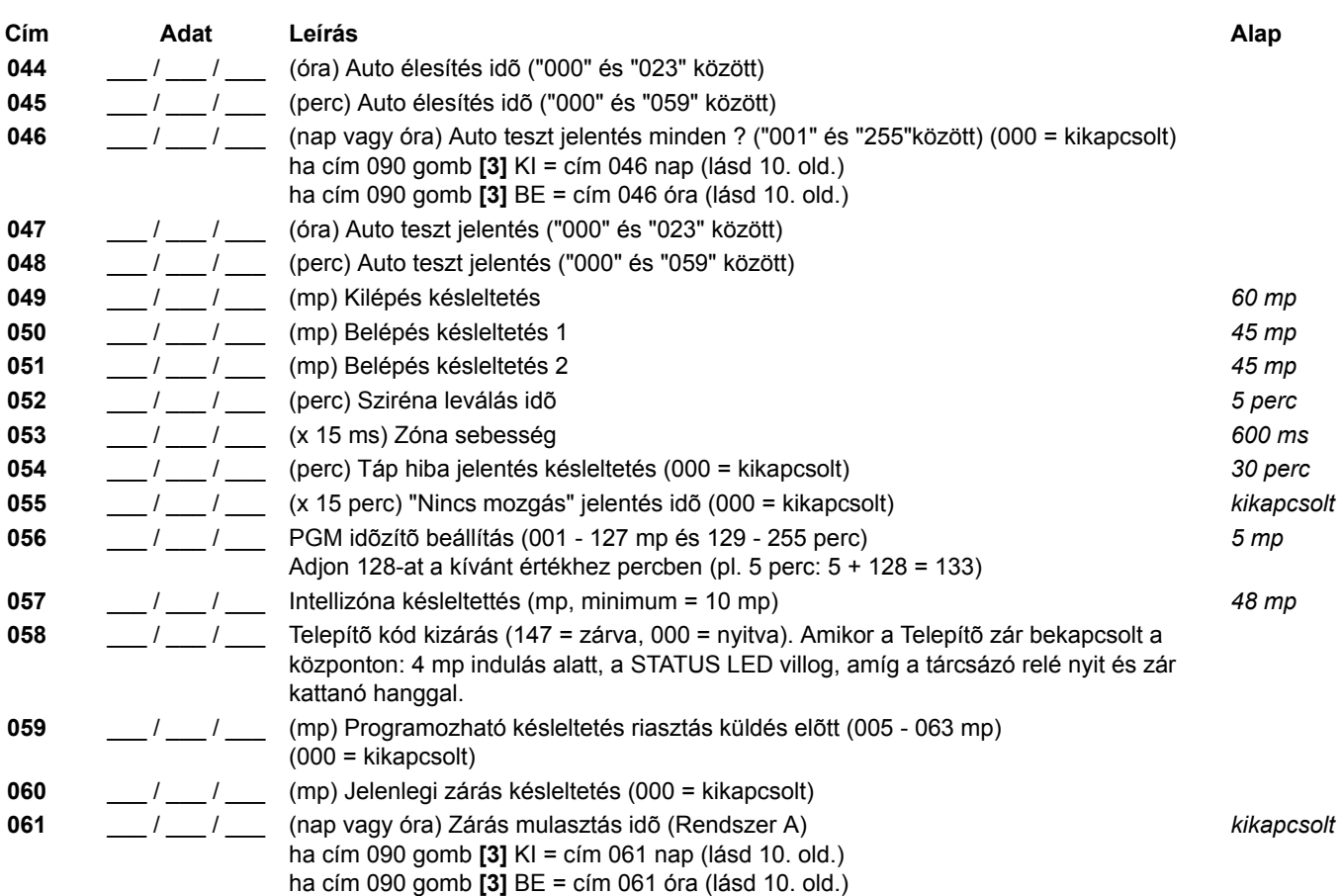

#### **Figure 2***: Decimális kijelzõ LED kezelõn*

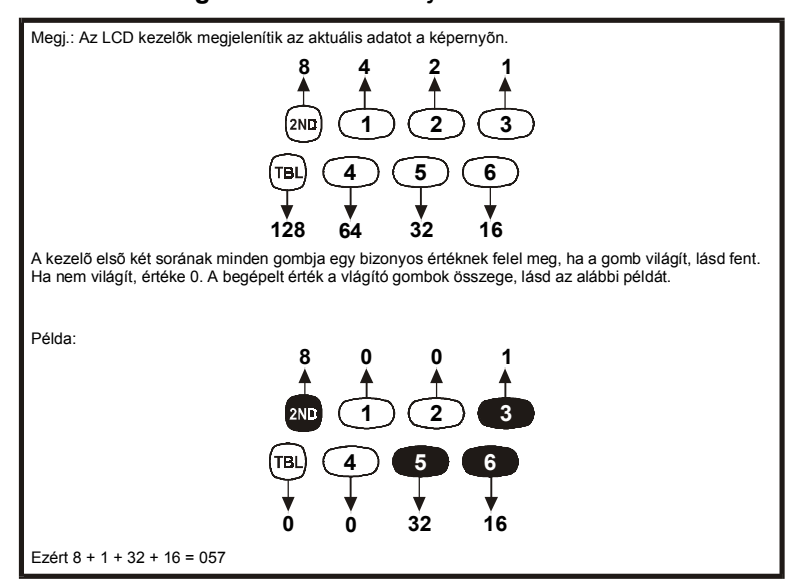

*Esprit 728 Ultra* **- 8 -** *Programming Guide*

## **JELLEMZÕ VÁLASZTÓ PROGRAMOZÁS**

A címek **062** - **126** között a Jellemzõ választó programozás móddal programozhatók. Ebben a módban, a kezelõ minden gombja címenként egy opciót vagy jellemzõt képvisel. A gomb lenyomására megjelenik a képernyõn, újra lenyomva kialszik a gomb. A gombok BE vagy KI állapota határozza meg a választott jellemzõt. A címek **080** - **085** között jövõbeli használatra vannak fenntartva. A Jellemzõ választó programozás használata:

#### **Table 6:** *Jellemzõ választó programozás mód*

- 1) **[ENTER]** + **[TELEPÍTÕ KÓD]** *(alap: 282828)*
- 2) Az **[ENTER]** gomb villogva jelzi, hogy prograozási módban van
- 3) Adjon meg 3 számjegyet **[CÍM]** (**062 126**)
- 4) A cím megadása után, a kezelõ kijelzi a jellemzõ választás állapotot. A megfelelõ gombok lenyomásával kapcsolja BE vagy KI a gombokat, amíg be nem állítja a kívánt opciót. Az **[ENTER]** gombbal fogadja el, az opció elfogadását a megerõsítõ "csippanás" jelzi. Az **[ENTER]** gomb villogása jelzi, hogy a szoftver a következõ cím bevitelére vár.
- 5) Folytassa a 3. lépéstõl vagy a **[CLEAR]** gombbal kiléphet programozási módból

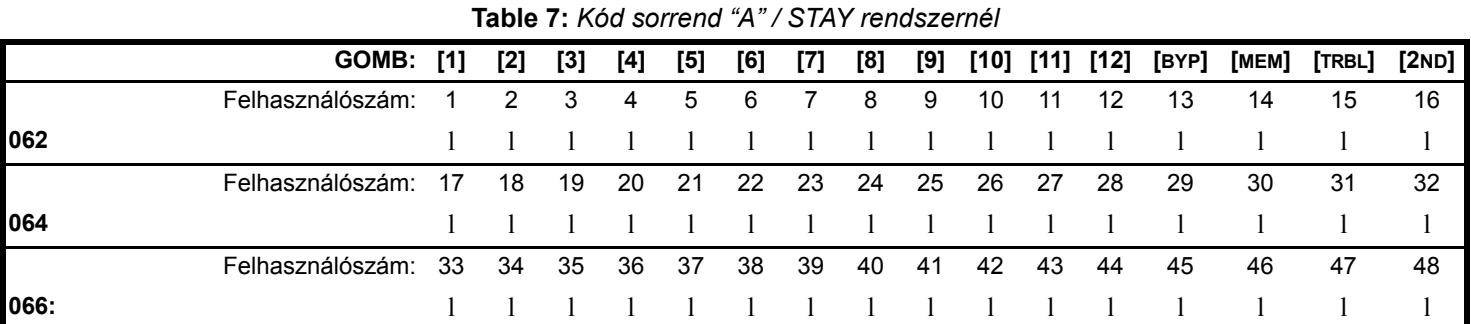

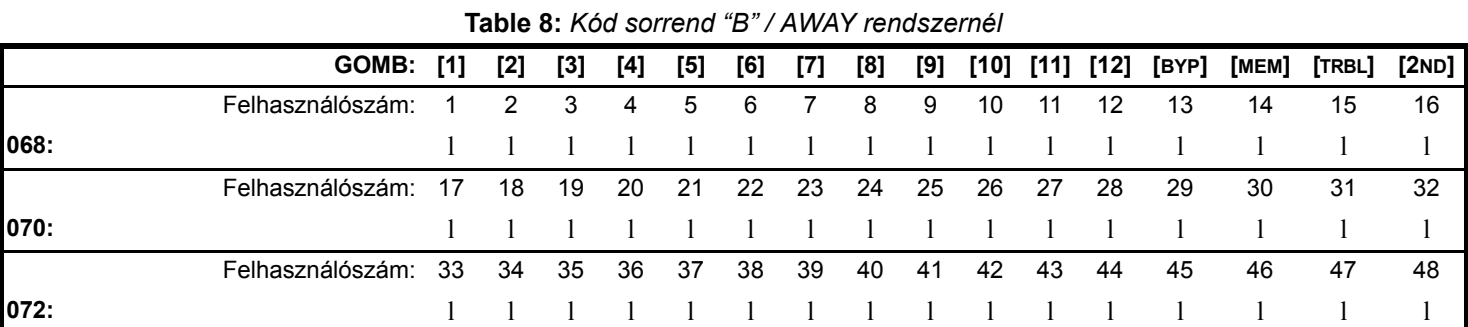

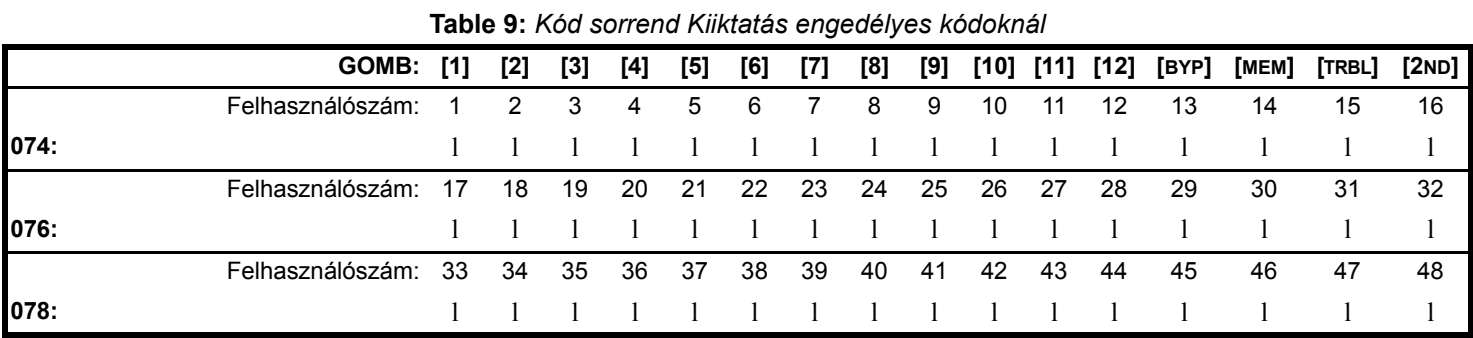

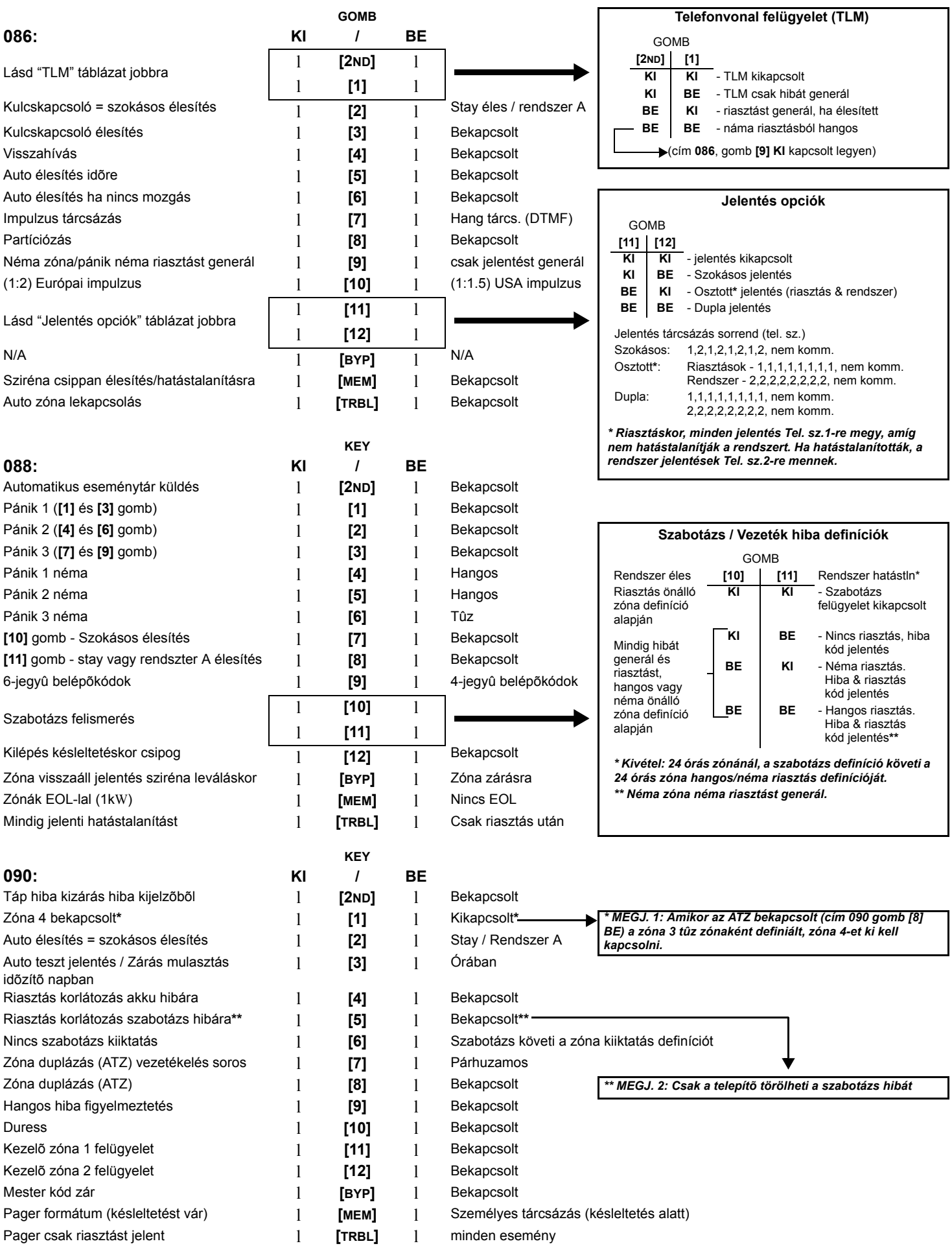

*Esprit 728 Ultra* **- 10 -** *Programming Guide*

# **Table 10:** *Zóna definíció*

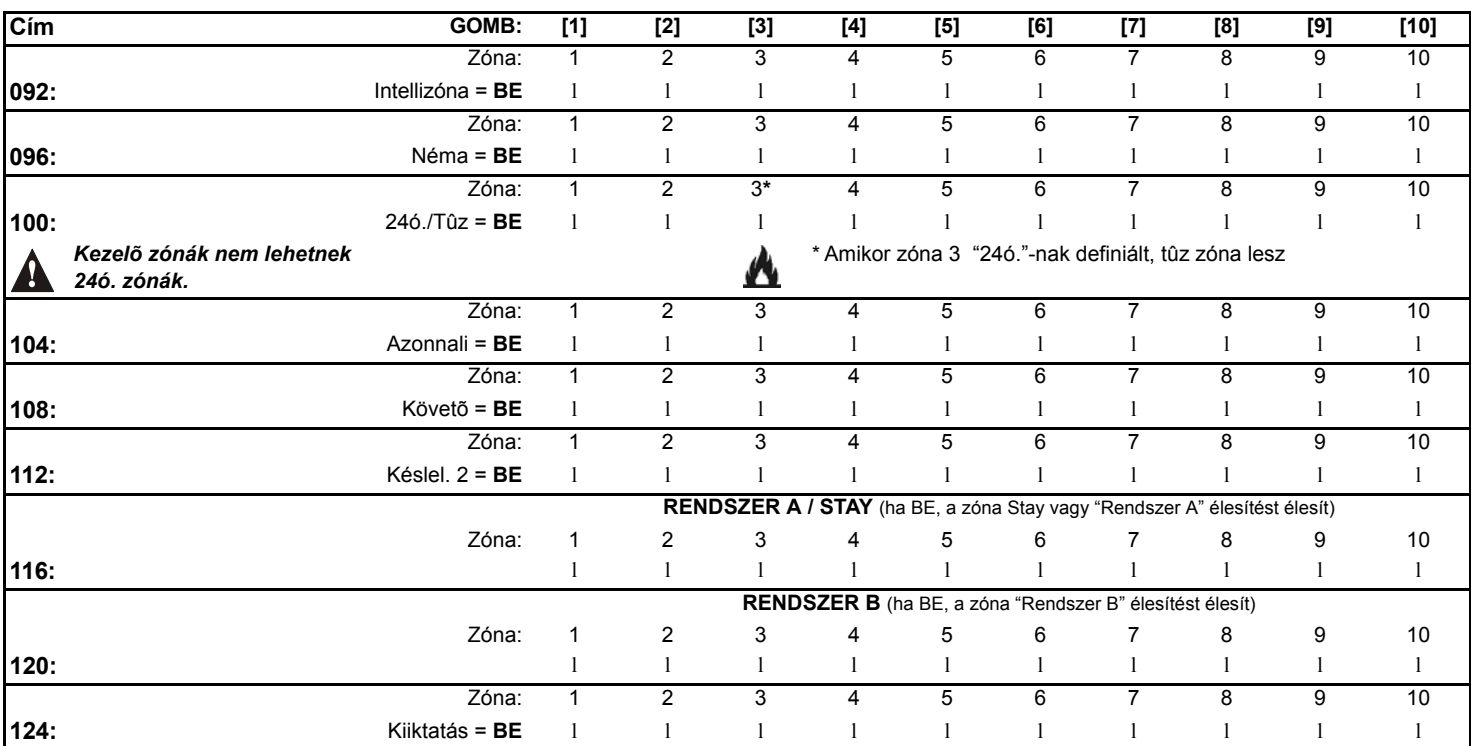

*Ne használja az Intellizóna jellemzõt és a belépés késleltetést ugyanarra a zónára, mert riaszthat amikor a felhasználó hatástalanítani akarja a rendszert. Cím 100 - 112 között nem választott zónák "Késleltetés 1" zónák lesznek.*

# **EGY-GOMBOS PROGRAMOZÁS**

Így gyorsan programozhatók a jellemzõk, címek és szekciószámok bevitele nélkül. Az Egy-gombos programozás aktiválásához, nyomja meg az **[ENTER]** gombot, majd telepítő kód, mester kód vagy Felhasználó kód 1 (a szükséges kód a kívánt jellemző függvénye; lásd alul). Nyomja meg a kívánt jellemzõhöz tartozó gombot. **[ENTER]** vagy **[CLEAR]** gombbal kilép. Amikor Espload-dal kommunikál, nem lehet programozási módba lépni.

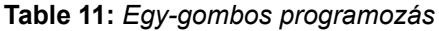

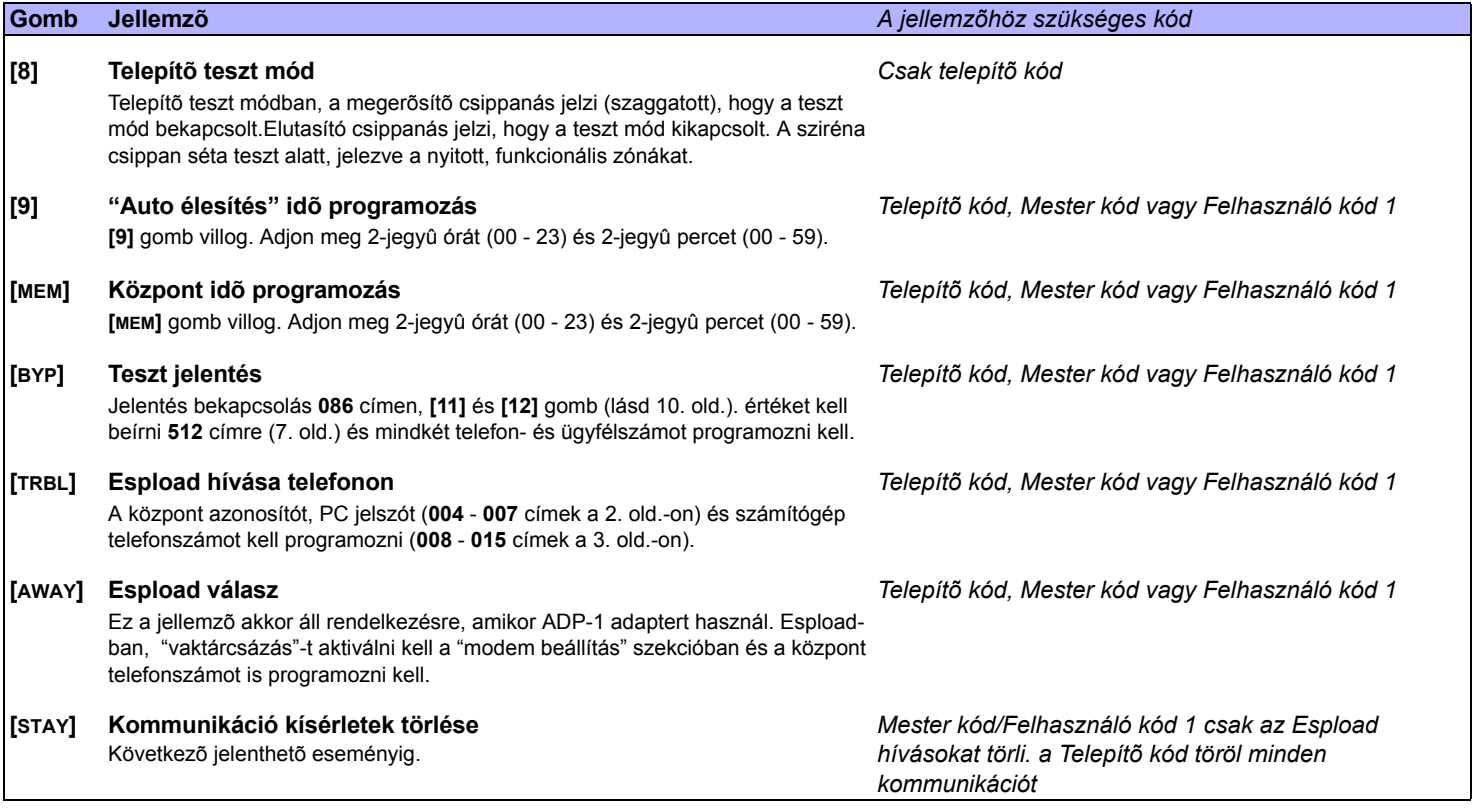

A rendszer hardvere a következõ zóna állapotokat ismeri fel:

## **SZIMPLA ZÓNA KAPCSOLÁS**

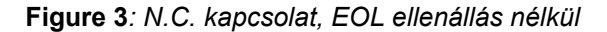

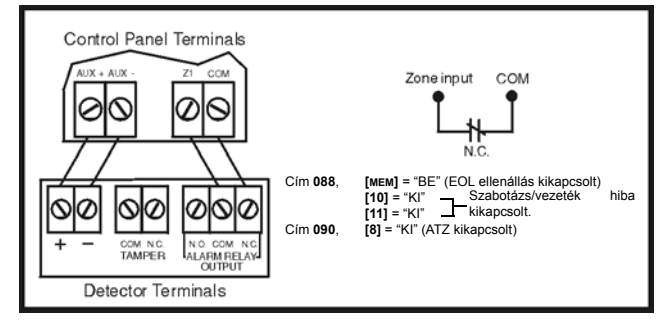

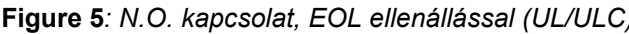

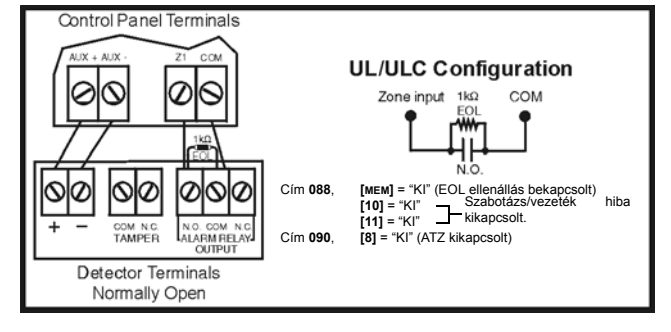

**Figure 7***: N.C. kapcsolat, EOL ellenállással, Szabotázs és vezeték hiba felismeréssel (UL/ULC)*

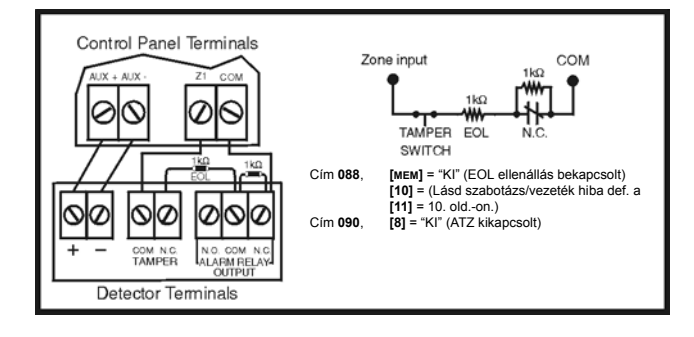

**Figure 3***: N.C. kapcsolat, EOL ellenállás nélkül* **Figure 4***: N.C. kapcsolat, EOL ellenállással (UL/ULC)*

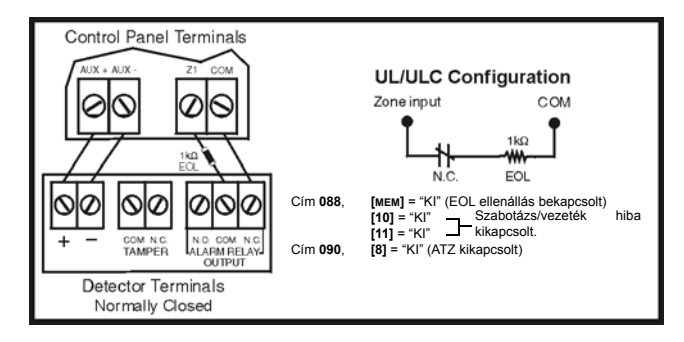

**Figure 5***: N.O. kapcsolat, EOL ellenállással (UL/ULC)* **Figure 6***: N.C. kapcsolat, EOL ellenállás nélkül, Szabotázs felismeréssel*

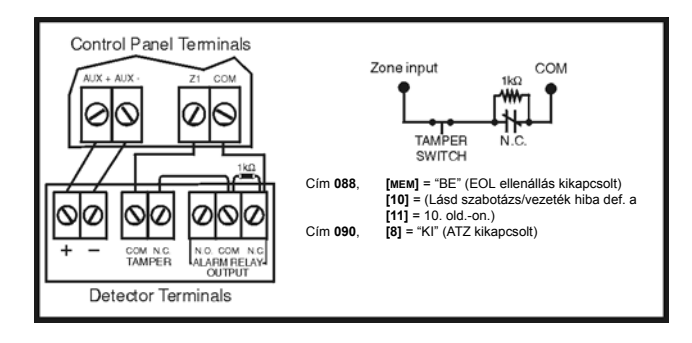

# **FEJLESZTETT TECHNOLÓGIÁJÚ ZÓNA KAPCSOLÁSOK**

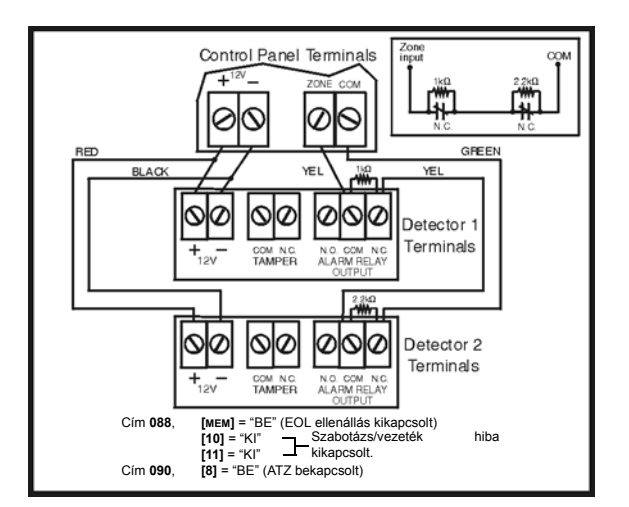

**Figure 10***: N.O. kapcsolat, EOL ellenállással, Szabotázs és vezeték hiba felismeréssel (UL/ULC)*

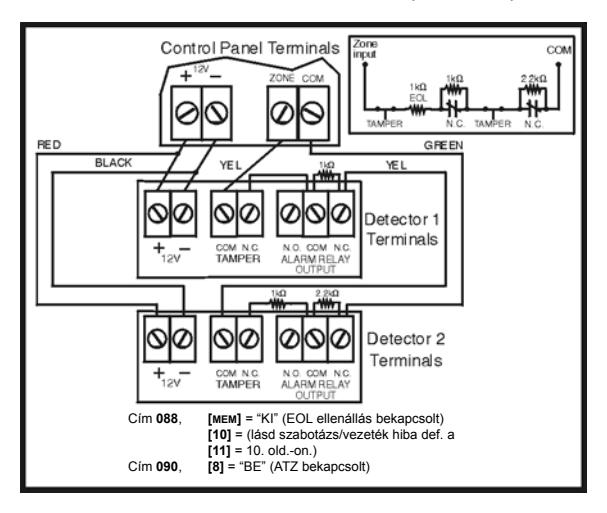

# **EGYÉB KAPCSOLÁSI RAJZOK**

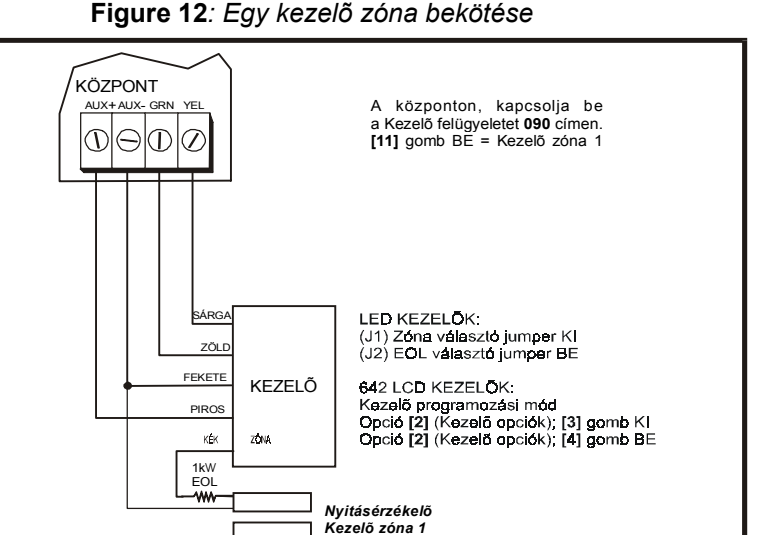

**Figure 8***: N.C. kapcsolat, EOL ellenállás nélkül* **Figure 9***: N.C. kapcsolat, EOL ellenállás nélkül, Szabotázs felismeréssel*

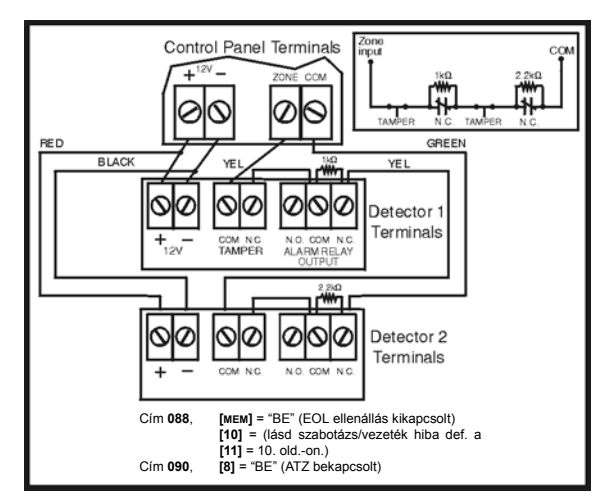

**Figure 11***: Párhuzamos vezetékelés*

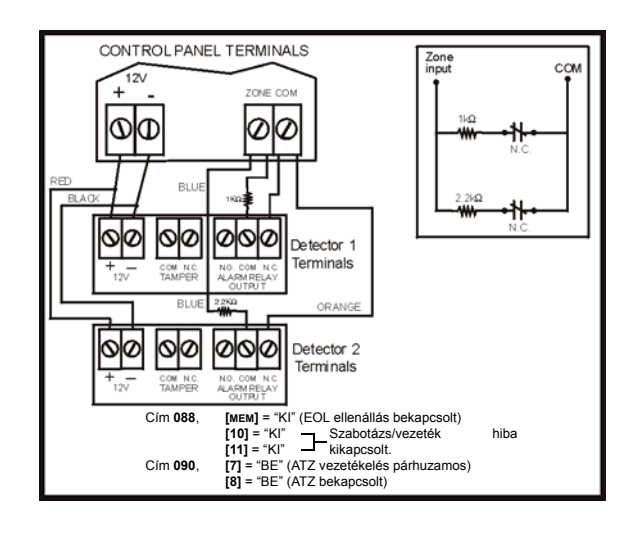

**Figure 12***: Egy kezelõ zóna bekötése*

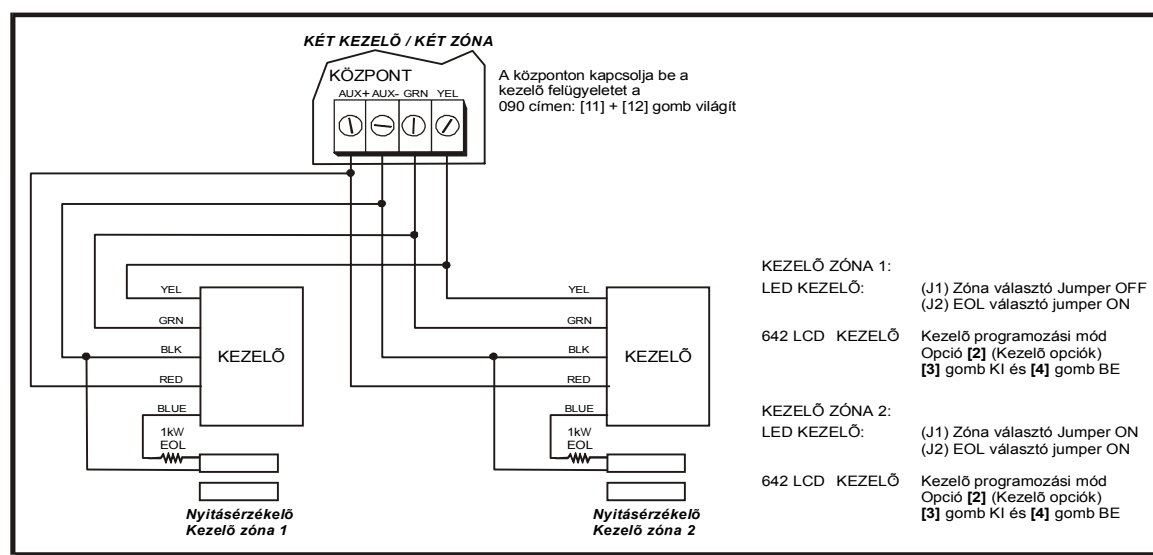

#### **Figure 13***: Két két kezelõt használó kezelõ zóna csatlakoztatása*

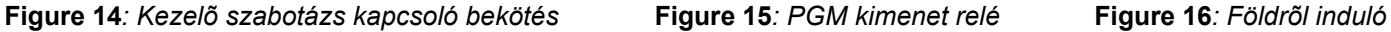

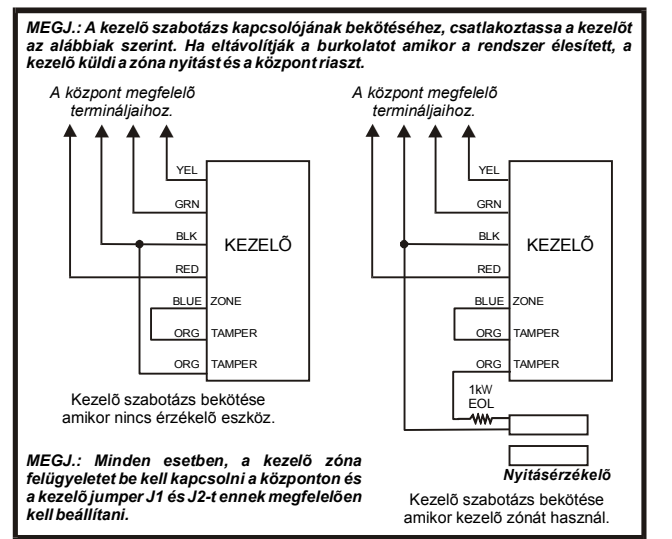

#### **Figure 17***: Tûz riasztás zóna bekötések* **Figure 18***: Tûz Reset*

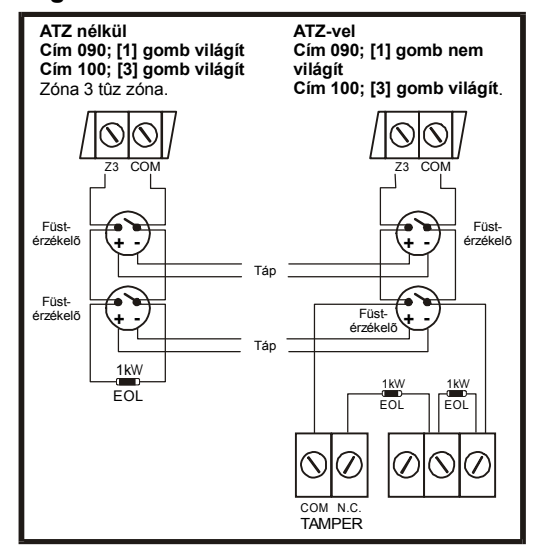

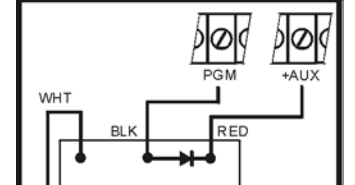

MR3-UL

CON

**BRN** 

N.C. N.O

YEL

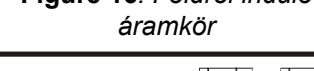

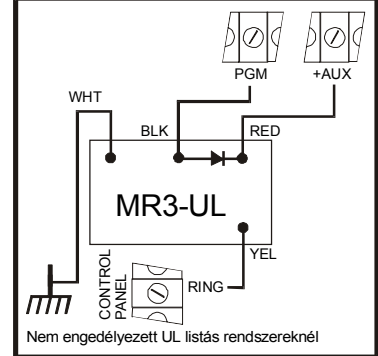

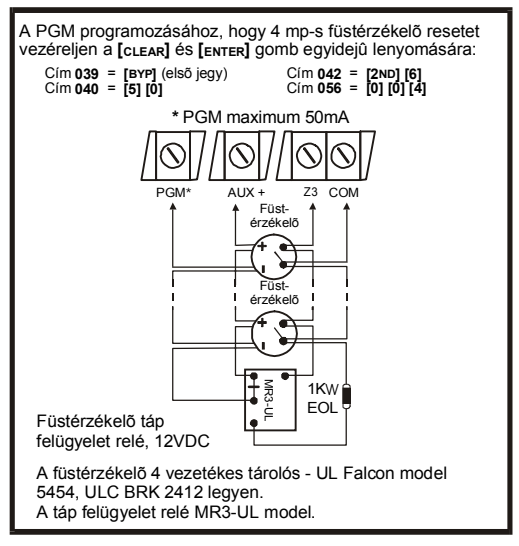

*Megj.: Javasoljuk, hogy a füstérzékelõket lánc konfigurációban kösse.*

*Esprit 728 Ultra* **- 14 -** *Programming Guide*

# **VEZETÉKELÉS RAJZ**

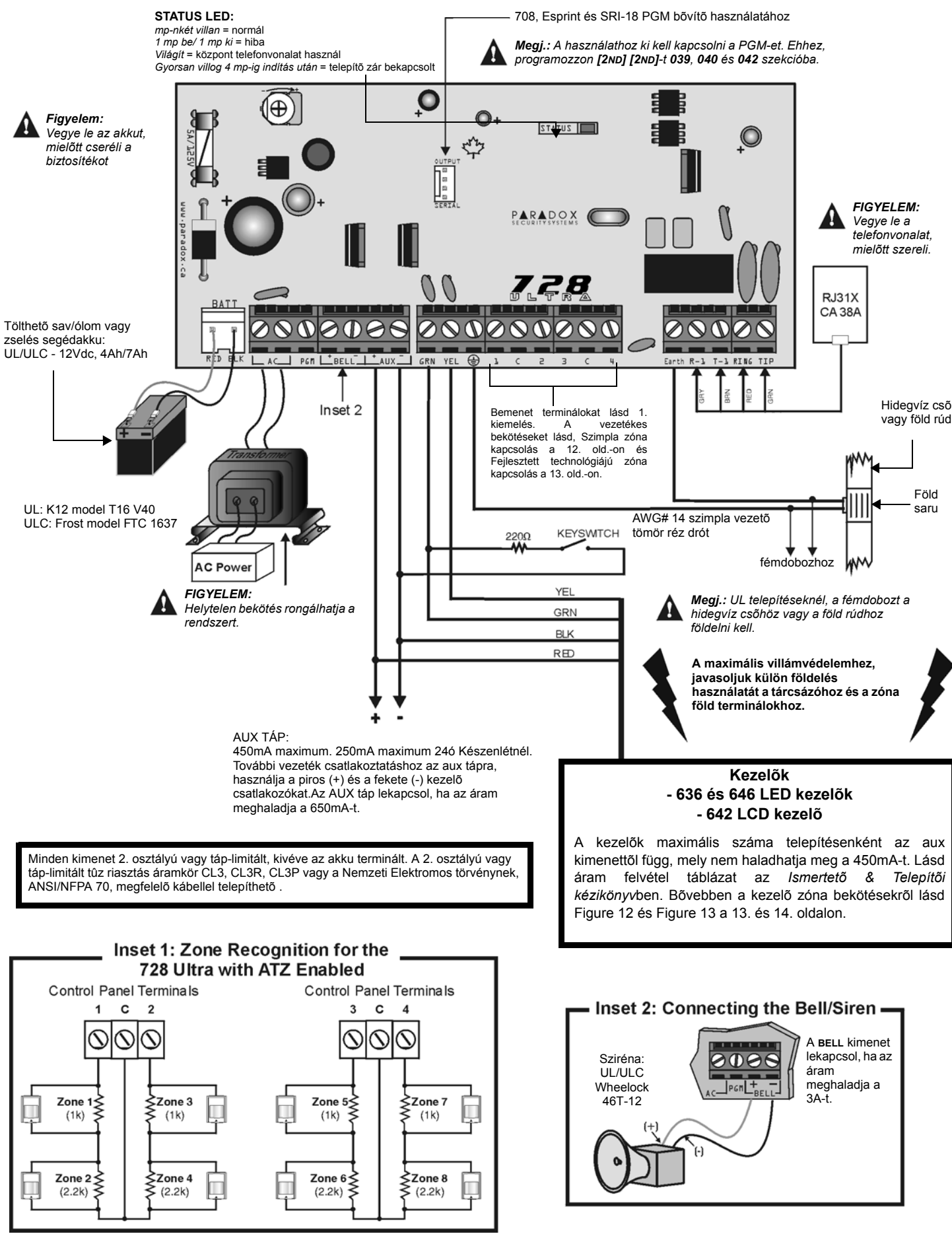

*Esprit 728 Ultra* **- 15 -** *Programming Guide*

# **TÁP ELVÉTEL RESET**

A táp elvételes resettel a telepítõ- és mesterkódok gyári alapértelmezettre állnak. A 008 - 043, 062 - 124, 300 - 527 címekre programozott értékek és minden felhasználókód is gyári alapértelmezettre áll. A 004 - 007 címekre programozott értékek nem változnak. A reset végrehajtásához, a telepítõzárat ki kell kapcsolni. A táp elvétel resethez a következõket tegye:

- 1) Ellenõrizze, hogy a telepítõkód zár kikapcsolt.<br>2) Vegye le az akku és AC tápot a központról.
- 2) Vegye le az akku és AC tápot a központról.
- 3) Zárja rövidre a **PGM** és zóna **1** terminálokat egy vezetékkel.
- 4) Tegye vissza az AC és akku tápot a központra.<br>5) Várion 10 másodpercet és vegye le a vezetéket
- 5) Várjon 10 másodpercet és vegye le a vezetéket.

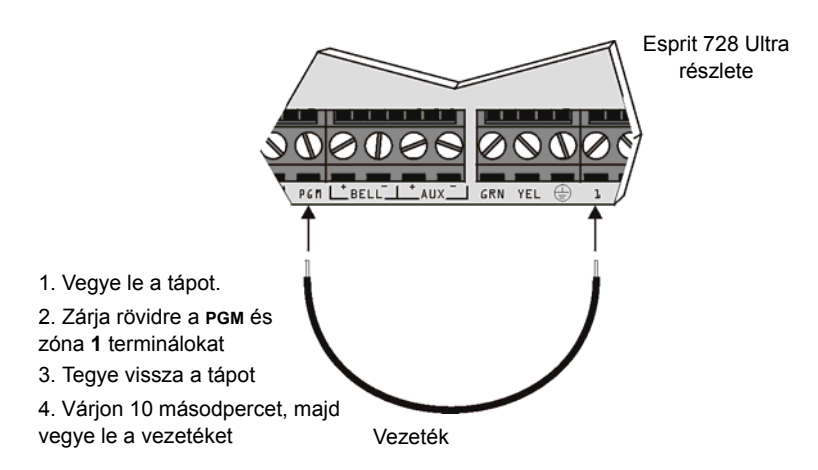

**Figure 19***: Táp elvétel reset*